**Having trouble?** Helpful tips are on this side.

To install the download helper on firefox, first google download helper.

Video DownloadHelper :: Add-ons for Firefox - Mozilla Add-ons<br>https://addons.mozilla.org/en-US/firefox/addon/video-downloadhelper  $\begin{array}{l} \underline{\text{Video}\textbf{DownloadHe} \textbf{per} \ \textcolor{red}{:}\ \text{Add-ons} \ \text{for} \ \text{Firefox-} \ \text{Mozilla} \ \text{Add-on}} \\ \text{https://adodons for Erieg/} \text{Modons} \ \text{mod} \ \text{polyS} \ \text{The box} \\ \text{At $x$ $x$ $x$ $k$ Rating 4.5 - 4,041 votes - Free} \\ \text{Aug 13, 2013 - Just at the Web as your are used to, when Down and common} \\ \text{Can of a something for you, the icon gets animated and a menu allows ...} \\ \text{Firefox Add-ons - Verisions - Reviews :} \ \textcolor{$ 

Select the link that says 'Add-ons for Firefox'

This will take you to a new page where you have the option to add it to firefox.

## + Add to Firefox

Select this and it should automatically install as an option on your browser.

To search for content on creative commons, first type what you are looking for into the search bar. For example, 'jazz', 'animation', 'flowers' etc.

Next click on the site that you want to search on. Creative Commons provides a number of different sites for video, music and pictures. This will take you to a list of search results, for example, images of flowers, that are licensed for your use in mash ups.

## **GUIDE&C – CREATING&A&MASH&UP**

**1.** Referring to guide B set up a new project within your editing software.

Next, you are to download the material you are going to use. There are a number of ways to do this.

**2.** Downloading Visuals

There are a number of different ways to download videos and photos for your mash-up. The first way is to install the 'download helper' for Firefox web browser. Remember to check The quality of the videos you are using. Once it has installed this icon should appear at the top right hand corner of your browser.

By clicking on this icon, a window will open up showing a list of sites that you can download videos from. Remember when downloading content that other people have created; you need to be aware of copyright restrictions.

If you are not using Firefox as your web browser, there are some websites that will download videos from the URL that you provide.

http://keepvid.com/ http://www.clipconverter.cc/

One site that specifically directs you to copyright free media is Creative Commons. http://search.creativecommons.org/

Another way to download visual content for your mash up is by visiting sites that store content specifically for collaboration purposes. HitRecord (http://www.hitrecord.org/) is a website that allows you to browse through different media and download them for mashup purposes.

You can download videos and music directly off the site without any need for add ons or the use of other websites.

## DOWNLOAD

However, in order to download from HitRecord, you must first make an account with them. This does not cost anything.

**3.** Downloading audio.

follow these steps.

A number of the sites listed above also provide audio files available for download. Another site that contains a lot of copyright free music is SoundCloud. https://soundcloud.com/ To find copyright free music on SoundCloud

**Advanced&Tips** Down this side

http://www.digitalnz.org/ is a website that consolidates the whole mash-up process online. Within it you can browse through New Zealand music, videos, images etc and 'add them to your set'. Once you have collected all of your media, you can edit it together your 'set' within the website.

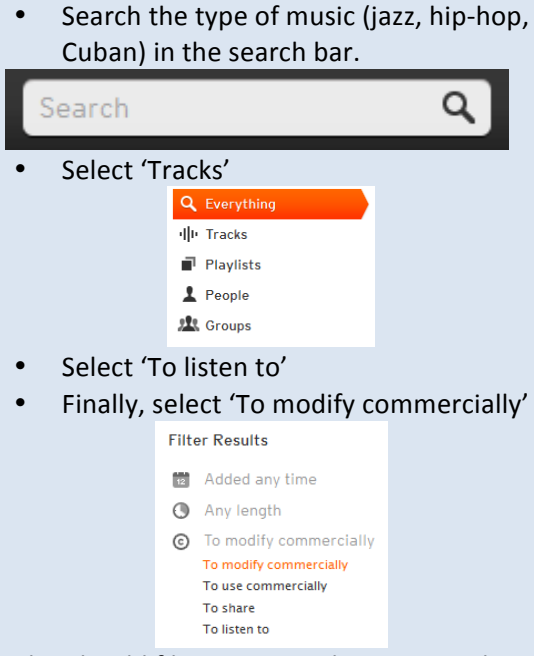

This should filter your results to songs that are available for use in mash-ups.

Finally, a great way to enhance your films is through sound effects. There are a number of websites that offer free sound effects for download.

http://www.soundjay.com/ http://www.freesfx.co.uk/ http://www.freesound.org/browse/tags/soundeffects/

On top of this, within your iMovie sound library there are a number of sound effects available copyright free. For information on how to access these please refer to Guide B.14.

- **4.** Once you have all of your content downloaded it is time to edit it together. For information on how to do this with either Windows Movie Maker or iMovie, please refer to Guide B.
- **5.** When doing a mash-up take into consideration
	- Rhythm
	- Sound Levels
	- Length of material. It is easier to edit a 2 minute mash up than a 10 minute mashup.
	- Including your own text or voiceover.

For inspiration take a look at these mash-ups: http://www.urlesque.com/2009/06/15/the-10best-recut-movie-trailers/

> **Text: Greer Fyfe and Miriam Ross Design: Greer Fyfe License: Attribution-ShareAlike**

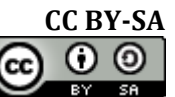

Be conscious of using other people's ideas. While a mash-up incorporates a variety of creative outputs the coherent theme or story should be your own.